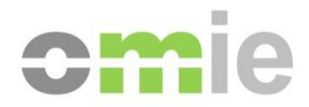

# MANUAL DE USUARIO DE FORMALIZACIÓN DE AVALES ELECTRÓNICOS EN FORMATO XML ANTE EL OPERADOR DEL MERCADO (OMI - POLO ESPAÑOL, S.A.)

Alfonso XI, 6 28014 Madrid F (+34) 91 524 03 96 www.omie.es

Ref. ManualUsuarioGAREL.pdf

Versión 1.0 Fecha: 2020-11-13

# **ÍNDICE**

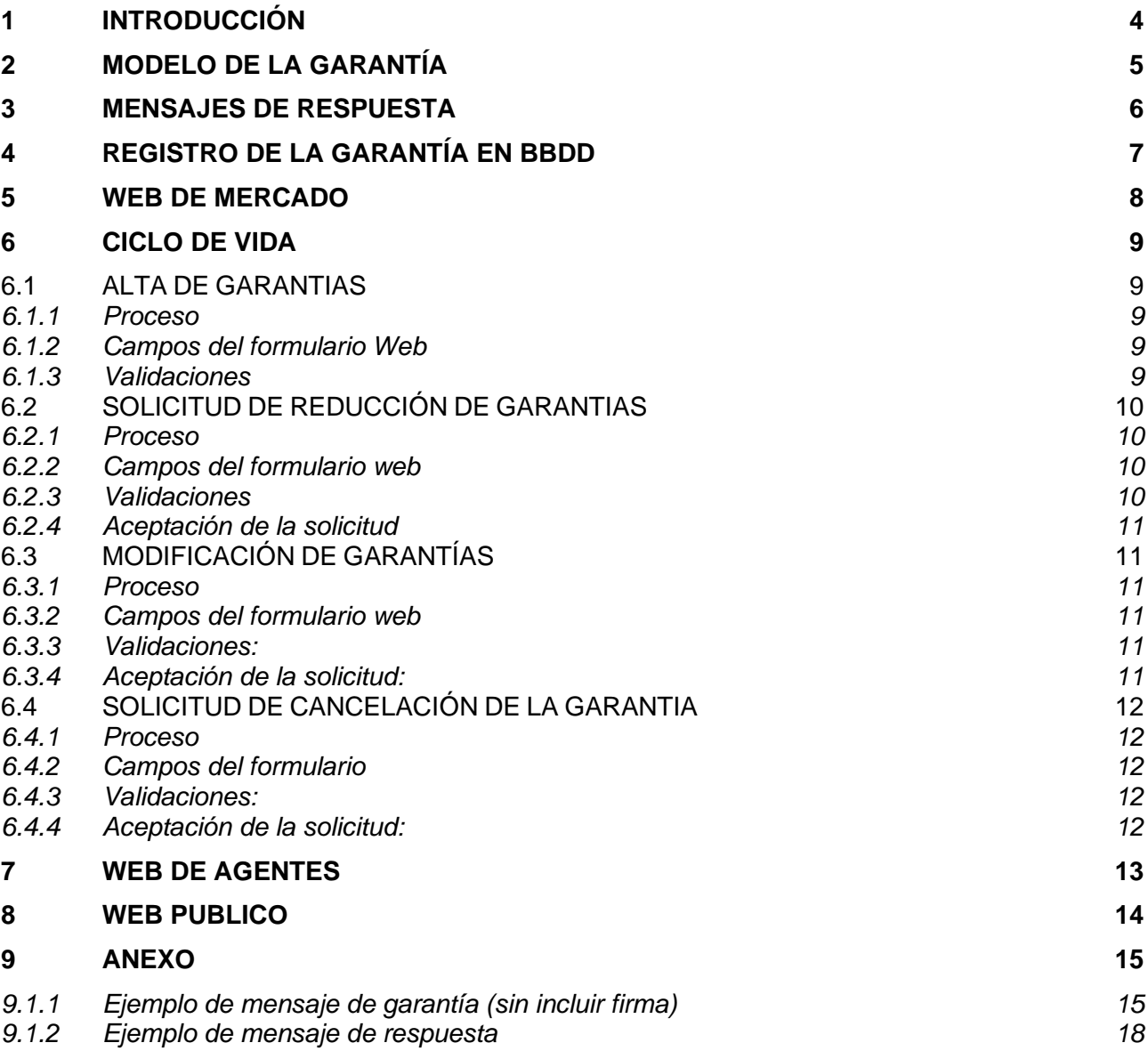

# **1 INTRODUCCIÓN**

El funcionamiento de las garantías electrónicas en XML para el mercado de electricidad se configura del siguiente modo:

- 1. OMIE crea un modelo de garantía electrónica que se basa en el modelo que ha diseñado la Caja General de Depósitos (CGD) por medio de la plataforma de contratación del Estado y en particular la información actualizada de los esquemas de CODICE (Componentes y Documentos Interoperables para la Contratación Electrónica).
- 2. OMIE admite dos esquemas de firma; el UBL 2.0 con las modificaciones contenidas en la Guía de implementación de la Firma de 5/7/2012 y un nuevo esquema que contemple la firma en modo *XAdES* Enveloped que se hace con la aplicación AutoFIRMA.
- 3. La garantía electrónica en XML está disponible para avales bancarios y, en un futuro, si se considera conveniente, lo estará para certificados de seguro de caución.
- 4. Las entidades garantes preparan la garantía y la firman con certificado de representante de la entidad, y se la facilitan al agente del mercado.
- 5. El agente del mercado sube la garantía a través del web de mercado donde se valida y, como resultado de la validación, obtiene una respuesta, que será un mensaje XML firmado electrónicamente con certificado de representante de OMIE. Esa respuesta el agente la enviará a la entidad garante de acuerdo con el procedimiento que tengan establecido entre ellos.
- 6. Si la garantía es correcta queda almacenada en el sistema de información del operador del mercado automáticamente a efectos de ser considerada en el balance de garantías del agente.
- 7. La funcionalidad cubre todo el ciclo de vida de la garantía; alta, reducción, modificación, cancelación y, en su caso, ejecución.

# **2 MODELO DE LA GARANTÍA Y FIRMA ELECTRÓNICA**

El modelo se ha basado en la especificación del sistema CODICE versión 2.04, disponible en [https://contrataciondelestado.es](https://contrataciondelestado.es/) ➔ Información ➔ CODICE.

El modelo, sin firma, pasa el esquema de CODICE.

OMIE ha desarrollado dos esquemas específicos partiendo de los esquemas de la garantía electrónica de CODICE y modificados para hacer algunos campos que son opcionales en CODICE obligatorios para OMIE así como para contener los dos tipos de firma:

- 1. La variante UBL 2.0 de la Caja General de Depósitos y
- 2. La firma con Autofirma en modo " XAdES enveloped".

El modelo de aval, sin firma, figura en el anexo.

La entidad bancaria puede desarrollar el aval en base a la especificación técnica y los esquemas que OMIE publica en su web público, o puede emplear un sistema sencillo consistente en:

- 1. Descargar la plantilla de la garantía en XML que publica OMIE en su web público
- 2. Con un editor de XML rellenar los campos específicos del aval, como se muestra en el ejemplo que publica OMIE en su web público
- 3. Firmar el fichero XML resultante con la aplicación Autofirma, configurada para generar formato de firma XAdES (fichero con extensión xsig) en modo "Enveloped".

En la web <https://sede.serviciosmin.gob.es/es-es/firmaelectronica/Paginas/AutoFirma.aspx> se encuentra disponible para descarga la aplicación de autofirma.

El certificado de firma de la entidad garante debe de ser de representante de la entidad. No se acepta la firma con un certificado de persona física.

La garantía puede llevar varias firmas de representantes de la entidad.

*.*

## **3 MENSAJES DE RESPUESTA**

Los mensajes de respuesta indican el resultado de la acción que solicita el agente sobre el aval.

Los mensajes de respuesta incluyen todas y cada una de las validaciones que se efectúen. Un mismo mensaje puede contener el resultado de varias validaciones.

Todos los mensajes de respuesta van firmados electrónicamente con una firma de representante de OMIE emitida por una entidad certificadora reconocida por la AEAT.

Todos los mensajes siguen el mismo esquema, siendo la única diferencia el valor del resultado, que indicará si el resultado de la acción solicitada es correcto o hay un error.

En el anexo se adjunta un ejemplo de mensaje de respuesta.

Los agentes consultarán y podrán descargarse los mensajes a través de consultas específicas en el web de mercado.

# **4 REGISTRO DE LA GARANTÍA EN BBDD**

La garantía subida al web de agentes, una vez haya pasado todas las validaciones, se registrará en el sistema de información del operador del mercado y será válida a todos los efectos. El agente la podrá consultar a través de consultas específicas en el web de mercado.

### **5 WEB DE MERCADO**

En la sección de Datos de Agentes -> Garantías, liquidación y facturación, se ha habilitado un apartado de *"Garantías electrónicas en XML"* que contiene los siguientes enlaces a cuatro nuevos procesos:

- **Alta**: Permite que el agente suba el documento XML con una nueva garantía
- **Modificación**: Permite que el agente suba el documento XML con una garantía que modifica a una previa. Se entenderá como una modificación aquellas altas que lleguen para un número de aval ya existente en la base de datos de la misma entidad garante.
- **Solicitar reducción**. Permite que el agente solicite la reducción del importe de una garantía. El importe será la diferencia entre el antiguo importe y el nuevo importe del aval a presentar. Si se acepta, el agente tendrá que presentar la garantía modificada de acuerdo con el paso anterior.
- **Solicitar cancelación**: Permite que el agente solicite la cancelación de una garantía

A continuación, se desarrollan los procesos:

### **6 CICLO DE VIDA**

### **6.1 ALTA DE GARANTIAS**

#### *6.1.1 Proceso*

- 1. El usuario subirá la garantía en formato XML al web de mercado y la enviará.
- 2. De forma inmediata el sistema realizará una serie de validaciones sintácticas y semánticas.
- 3. Si se superan todas las validaciones la tarea quedará a la espera de que OMIE valide la firma (en un futuro este paso se hará automáticamente).
- 4. Si no se superan las validaciones, el agente recibirá una tarea del tipo FYI (For your information) indicándole que el aval ha sido rechazado y el mensaje de respuesta adjunto. Es posible que haya validaciones encadenadas, de modo que el mensaje de respuesta puede contener varios resultados.
- 5. Una vez validada la firma, el agente recibirá una tarea del tipo FYI indicando que el aval ha sido aceptado y el mensaje de respuesta adjunto.
- 6. Si la validación de la firma no es correcta, se seguirá el proceso del paso 4.
- 7. Tras el paso 5, la garantía será válida a todos los efectos y se registrará en el sistema de información del operador del mercado.

#### *6.1.2 Campos del formulario Web*

- Combo de selección en el que aparecerán el agente titular del certificado de acceso y sus representados si los hubiese. El usuario elegirá el agente del que quiere subir la garantía.
- Campo para adjuntar el fichero en formato xml y botón para subir el fichero.<br>- Rotón de envío de la solicitud
- Botón de envío de la solicitud.

#### *6.1.3 Validaciones*

Existirán tres tipos de validaciones:

- 1. Esquema Existirá una primera validación sintáctica de que el XML cumple el esquema, incluyendo el esquema de firma.
- 2. Especificación de OMIE Será la siguiente validación y se comprobará que el contenido de los campos que tienen un texto fijo o un formato fijo se respeta. En particular el texto del aval. Para ver los valores que deben figurar en los campos de texto y los formatos fijos se debe consultar el documento de especificación técnica del modelo de aval. Dado que puede haber diferencias en espacios y saltos de línea, se realizará una comparación de las cadenas de texto eliminando todos los espacios y saltos de línea en el texto del modelo y en el texto recibido.
- 3. Semántica: Se validará el contenido de algunos campos de acuerdo con reglas establecidas. En principio serán las siguientes:
- La fecha de emisión informada en el campo <cbc:IssueDate> debe ser igual o anterior a la del día de la firma, y a la de la fecha del día en curso.
- La fecha de fin de vigencia informada en el campo <cbc:EndDate> debe ser al menos 30 días posterior a la del día en curso.
- Se validará que la entidad garante cumple con los criterios de calificación crediticia establecidos en las reglas del mercado (sin condiciones adicionales). Si la entidad no cumple, se rechazará la solicitud indicando en el mensaje de respuesta que la entidad no cumple los criterios de calificación crediticia establecidos en las reglas del mercado. Si se trata de una entidad que no se encuentra dada de alta en OMIE, la solicitud se rechazará indicando que el motivo es que no se encuentra la entidad bancaria.
- El NIF del agente avalado seleccionado en el combo debe coincidir con el recibido en el fichero como avalado en el campo gc:Guarantee/cac:InterestedParty/cac:PartyIdentification/cbc:ID/@schemeID=CIF. La validación eliminará guiones, puntos y espacios, de modo que solo se valide la letra y los números.
- Se comprobará que el NIF de la entidad bancaria en el campo <cac:GuarantorParty><cac:PartyIdentification><cbc:ID> coincide con alguno dado de alta en la BD. La validación eliminará guiones, puntos y espacios, de modo que solo se valide la letra y los números.

### **6.2 SOLICITUD DE REDUCCIÓN DE GARANTIAS**

#### *6.2.1 Proceso*

- 1. El usuario solicitará la reducción de importe de un aval electrónico concreto que habrá seleccionado dentro de un menú en el que aparecen sus avales vigentes.
- 2. En el momento de hacer la solicitud se validará que dispone de excedente de garantías suficiente para permitir la reducción de la garantía.
- 3. Si el resultado es aceptado, la solicitud será autoaceptada y el agente recibirá una tarea FYI y el mensaje de que su solicitud ha sido aceptada y de que debe aportar la garantía electrónica que modifica la garantía que desea reducir. El mensaje de respuesta en XML contiene un texto indicativo de que OMIE certifica que se acepta la reducción de la garantía.
- 4. Si el resultado no es aceptado, el agente recibirá una respuesta en pantalla indicando que no dispone de suficiente excedente para poder aceptar la reducción.

#### *6.2.2 Campos del formulario web*

- Combo de selección en el que aparecerán el agente titular del certificado de acceso y sus representados si los hubiese.
- Botón de búsqueda que mostrará los avales electrónicos en vigor para ese agente.
- Campo para indicar el importe de la reducción
- Botón de envío de la solicitud.

Una vez cargado el listado de garantías vigentes, el agente podrá seleccionar de la lista la garantía que quiera reducir y enviar la solicitud.

#### *6.2.3 Validaciones*

- El agente tiene excedente de garantías mayor que el importe de la garantía que quiere reducir.
- No nos encontramos en un periodo en el que el sistema esté ocupado. Si ese fuera el caso, se mostrará un mensaje al agente instándole a que envíe la solicitud pasados unos minutos.

#### *6.2.4 Aceptación de la solicitud*

Si se acepta la solicitud se hará una anotación provisional de reducción del balance de garantías del agente de modo que el importe de la garantía a reducir no puede ser utilizado para cubrir nuevas obligaciones de pago.

### **6.3 MODIFICACIÓN DE GARANTÍAS**

#### *6.3.1 Proceso*

El proceso será el mismo que el del alta de la garantía. Las diferencias estarán en las validaciones.

#### *6.3.2 Campos del formulario web*

- Combo de selección en el que aparecerán el agente titular del certificado de acceso y sus representados si los hubiese.
- Botón de búsqueda que mostrará las garantías electrónicas en vigor para ese agente
- Campo para adjuntar el fichero en formato xml y botón para subir el fichero.
- Botón de envío de la solicitud.

El agente seleccionará de la lista mostrada la garantía que quiera modificar y adjuntará el fichero xml con la nueva garantía.

#### *6.3.3 Validaciones:*

Las mismas que para el proceso de alta, y además:

- El número del aval contenido en el fichero xml debe coincidir con el seleccionado de la garantía a modificar. En el caso de que no coincidan se rechazará la solicitud.
- En el caso de modificaciones a la baja de importe, se validará que el agente tiene una anotación provisional de reducción del balance de garantías para ese nº de aval por un importe igual a la reducción que se solicita.

#### *6.3.4 Aceptación de la solicitud:*

Si la solicitud es correcta y el fichero xml ha podido ser validado en su totalidad, la solicitud es aceptada y se procederá a registrar la reducción del aval anulando la anotación provisional de reducción del balance de garantías.

### **6.4 SOLICITUD DE CANCELACIÓN DE LA GARANTIA**

#### *6.4.1 Proceso*

- 1. El usuario solicitará la cancelación de un aval electrónico concreto que habrá seleccionado dentro de un menú en el que aparecen sus avales vigentes.
- 2. En el momento de hacer la solicitud se harán las validaciones que se indican a continuación.
- 3. Si las validaciones son correctas, la solicitud del agente quedará en estado Pendiente de revisión por OMIE.
- 4. Una vez OMIE acepte la tarea de cancelación, se enviará una tarea al agente con un adjunto que será el mensaje de respuesta al agente de aceptación de la cancelación de la garantía.
- 5. Si el resultado del punto 2 es que la solicitud no es correcta, el agente recibirá una respuesta en pantalla indicando la validación que no ha superado.

#### *6.4.2 Campos del formulario*

- Combo de selección en el que aparecerán el agente titular del certificado de acceso y sus representados si los hubiese.
- Botón de búsqueda que mostrará las garantías electrónicas en vigor para ese agente.<br>- Botón de envío de la solicitud
- Botón de envío de la solicitud.

Una vez cargado el listado de garantías vigentes, el agente podrá seleccionar de la lista la garantía que quiera cancelar y enviar la solicitud.

#### *6.4.3 Validaciones:*

- El agente tiene excedente de garantías mayor o igual que el importe de la garantía a cancelar.
- No nos encontramos en un periodo en el que el sistema esté ocupado. Si ese fuera el caso, se mostrará un mensaje al agente instándole a que envíe la solicitud pasados unos minutos.

#### *6.4.4 Aceptación de la solicitud:*

Si todas las validaciones son superadas, la solicitud es aceptada y se procederá a registrar la cancelación del aval anulando la anotación provisional de reducción del balance de garantías.

# **7 WEB DE AGENTES**

La consulta del web de "Garantías formalizadas" incluye una columna que indica si se trata de una garantía electrónica en XML (S/N). En esta consulta se permite descargar el fichero de la garantía electrónica en formato xml. Esta consulta muestra todas las garantías vigentes.

Adicionalmente, en el apartado "Garantías de pago" hay una consulta ("Mensajes recibidos referentes a una garantía") que permite que el agente pueda descargarse todos los mensajes que ha recibido referentes a una garantía en sus cambios de estado (alta, modificación, solicitud de reducción y cancelación). Para ello la consulta muestra todas las garantías electrónicas que tiene o ha tenido el agente, es decir, se incluirán también las no vigentes, mostrando sus datos identificativos que serán: Entidad bancaria, nº de aval, último importe, última fecha de vigencia y indicativo de si ha sido cancelada S/N.

Los mensajes recibidos en los intentos que no han pasado las validaciones y, por tanto, no han sido registradas por OMIE, también estarán disponibles para el agente.

En el mismo sitio donde se publican los esquemas de otros ficheros de OMIE se publicarán los esquemas para validar la garantía electrónica (fichero ZIP con toda la estructura de carpetas de los xsd's).

### **8 WEB PUBLICO**

#### En el web público de OMIE

#### [www.omie.es](http://www.omie.es/)

En Agentes ➔ Actuación en el mercado ➔ Formalización de Garantías, existirá el siguiente menú en el que los agentes podrán encontrar los modelos de garantías según el tipo elegido:

- Garantías electrónicas en XML
- Garantías electrónicas en PDF
- Garantías físicas en papel

En el área de garantías electrónicas en XML se incluye al menos el siguiente contenido:

- Modelo de garantía en XML
- Ejemplo de garantía en XML
- Documentación con las especificaciones técnicas.
- Documento que explique cómo funciona el sistema

Asimismo, se incluyen los esquemas XSD de las garantías electrónicas en XML.

## **9 ANEXO**

### *9.1.1 Ejemplo de mensaje de garantía (sin incluir firma)*

<?xml version="1.0" encoding="UTF-8"?>

<gc:Guarantee

xmlns:ext="urn:oasis:names:specification:ubl:schema:xsd:CommonExtensionComponents-2" xmlns:cbc="urn:dgpe:names:draft:codice:schema:xsd:CommonBasicComponents-2" xmlns:udt="urn:un:unece:uncefact:data:specification:UnqualifiedDataTypesSchemaModule:2" xmlns:cac="urn:dgpe:names:draft:codice:schema:xsd:CommonAggregateComponents-2" xmlns:gc="urn:dgpe:names:draft:codice:schema:xsd:Guarantee-2" xmlns:xsi="http://www.w3.org/2001/XMLSchema-instance" xsi:schemaLocation="urn:dgpe:names:draft:codice:schema:xsd:Guarantee-2 https://contrataciondelestado.es/codice/2.0/xsd/2.04/maindoc/CODICE-Guarantee-2.04.xsd">

<cbc:UBLVersionID>2.1</cbc:UBLVersionID>

<cbc:CustomizationID>CODICE 2.03</cbc:CustomizationID>

<cbc:ID>123/456789</cbc:ID>

<cbc:IssueDate>2018-04-09</cbc:IssueDate>

<cbc:GuaranteeTypeCode

listURI="http://contrataciondelestado.es/codice/cl/1.04/GuaranteeTypeCode-1.04.gc" listVersionID="2006">2</cbc:GuaranteeTypeCode>

<cbc:Purpose>Participacion en el mercado eléctrico.</cbc:Purpose>

<cbc:LiabilityAmount currencyID="EUR">1000000</cbc:LiabilityAmount>

#### <cbc:ConstitutionCode

listURI="https://contrataciondelestado.es/codice/cl/2.07/GuaranteeConstitutionTypeCode-2.07.gc" listVersionID="2.07">4</cbc:ConstitutionCode>

#### <cbc:Note>

La entidad que figura en el elemento "GuarantorParty" se considerará en adelante como la Entidad Financiera o Avalista.

La entidad que figura en el elemento "BeneficiaryParty" se considerará en adelante como el Operador del Mercado.

La entidad que figura en el elemento "InterestedParty" se considerará en adelante como el Agente.

La fecha que figura en el elemento "EndDate" del "ApplicablePeriod" se considerará como fecha de vigencia o de vencimiento.

</cbc:Note>

<cbc:Note>La Entidad Financiera

#### AVALA

De forma incondicional e irrevocable al Agente, ante el Operador del Mercado hasta el importe del presente aval como máximo, para responder del cumplimiento de todas y cada una de las obligaciones de pago contraídas por el Avalado, derivadas de su intervención en el Mercado Diario de Producción de Energía Eléctrica, incluyendo cuantos impuestos vigentes y cuotas fueran exigibles en el momento del pago por sus adquisiciones, de acuerdo con las Reglas de Funcionamiento del Mercado Diario e Intradiario de Producción de Energía Eléctrica.

La Entidad Financiera se constituye en obligado solidario con el Agente al pago de todas las cantidades que fueran debidas por aquél en virtud de dicha intervención, con renuncia expresa a

los beneficios de orden, excusión y, en su caso, división, y teniendo esta garantía carácter abstracto y por tanto sin que el Avalista pueda oponer excepción alguna para evitar el pago y en especial ninguna derivada de relaciones subyacentes entre el Avalista y Avalado.

Esta garantía no responde de obligaciones contraídas con clientes, personas o entidades distintas de los agentes que actúen como vendedores en el mercado de producción. En particular, no responderá de los pagos que deban efectuarse por la liquidación de los peajes y por los pagos correspondientes a los contratos bilaterales físicos que se concluyan al margen del citado mercado de producción.

El pago se hará efectivo a primer requerimiento, contra la presentación por parte del Operador del Mercado al Avalista de escrito por el que se comunica el incumplimiento del Avalado, indicando en el mismo la cuenta corriente donde deba efectuarse el pago correspondiente, de tal forma que, en caso de que el Operador del Mercado exija el desembolso al Avalista, éste pueda hacerla efectiva al acreedor de las mismas en el plazo máximo de un día hábil en la plaza de Madrid siguiente al momento en que requiera el pago del Avalista.

En caso de que la fecha de vigencia se haya hecho constar como 31/12/2222, se entenderá que el presente aval extiende su vigencia hasta que el Operador del Mercado autorice su cancelación. En caso contrario, el presente aval extenderá su vigencia hasta la fecha de vigencia inclusive, quedando nulo y sin efecto después de esta última fecha, no siendo exigible al Avalista, a partir de entonces, responsabilidad alguna derivada del aval, aunque la misma proceda de obligaciones contraídas o exigibles anteriores a la fecha de duración establecida, y sin que sea necesaria la devolución del documento original del aval.

Antes del quinto día hábil en la plaza de Madrid anterior al del vencimiento del aval, el Agente deberá sustituir la garantía en vigor por una nueva garantía ante el Operador del Mercado de entre las permitidas en las Reglas de Funcionamiento del Mercado Diario e Intradiario de Producción de Energía Eléctrica. Si transcurrido el quinto día hábil en la plaza de Madrid anterior al vencimiento o no renovación de la presente garantía el Agente no hubiese sustituido esta garantía por otra garantía de las contempladas en las Reglas de Funcionamiento del Mercado Diario e Intradiario de Producción de Energía Eléctrica, el Operador del Mercado procederá a la ejecución de la presente garantía hasta el importe necesario para cubrir las obligaciones del Agente, de conformidad con lo establecido en las Reglas de Funcionamiento del Mercado Diario e Intradiario de Producción de Energía Eléctrica.

Toda vez que la entidad Avalista disponga de documento con firma electrónica del operador del mercado autorizando la cancelación de este aval, se entenderá que no existen responsabilidades pendientes dimanantes del aval descrito, y por ello puede procederse a la cancelación del mismo.

La Entidad financiera será único y exclusivo responsable en todo momento de la autenticidad de las firmas electrónicas incorporadas en este documento, así como de la suficiencia, validez y vigencia de las facultades de los firmantes. La legislación española será de aplicación, con carácter exclusivo, para la interpretación y ejecución de lo establecido en el presente documento.

La Entidad Financiera se somete a los juzgados y tribunales de Madrid capital, con renuncia expresa a cualquier otro fuero que pudiera corresponderle, para la resolución de cualquier controversia que en aplicación de la presente garantía pudiera suscitarse.

</cbc:Note>

<cac:ApplicablePeriod>

<cbc:EndDate>2019-04-09</cbc:EndDate>

</cac:ApplicablePeriod>

<cac:ApplicableRegulation>

<cbc:Name> Reglas de Funcionamiento del Mercado Diario e Intradiario de Producción de Energía Eléctrica.</cbc:Name>

</cac:ApplicableRegulation>

<cac:GuarantorParty>

<cac:PartyIdentification>

<cbc:ID>ES-A2800000</cbc:ID>

</cac:PartyIdentification>

<cac:PartyName>

<cbc:Name>Nombre Banco Ejemplo</cbc:Name>

</cac:PartyName>

<cac:PostalAddress>

<cbc:CityName>Madrid</cbc:CityName>

<cbc:PostalZone>28014</cbc:PostalZone>

<cac:AddressLine>

<cbc:Line>Calle Alcalá, 10</cbc:Line>

</cac:AddressLine>

<cac:Country>

<cbc:IdentificationCode listURI="http://docs.oasis-open.org/ubl/os-

ubl-

2.0/cl/gc/default/CountryIdentificationCode-2.0.gc" listVersionID="0.3">ES</cbc:IdentificationCode>

</cac:Country>

</cac:PostalAddress>

<cac:Contact>

<cbc:Note>Datos de contacto de la Entidad Financiera a efectos de solicitud de ejecución. La entidad acepta que la solicitud de ejecución se efectúe por correo electrónico a la dirección indicada firmado digitalmente por persona facultada del Operador del Mercado</cbc:Note>

<cac:OtherCommunication>

<cbc:Channel>telephone</cbc:Channel>

<cbc:Value>0034916598900</cbc:Value>

</cac:OtherCommunication>

<cac:OtherCommunication>

<cbc:Channel>email</cbc:Channel>

<cbc:Value>prueba@omie.es</cbc:Value>

</cac:OtherCommunication>

</cac:Contact>

</cac:GuarantorParty>

<cac:InterestedParty>

<cac:PartyIdentification>

<cbc:ID schemeID="NIF">ES-B01234567</cbc:ID>

</cac:PartyIdentification>

<cac:PartyName>

<cbc:Name>AGENTE PARTICIPANTE</cbc:Name>

</cac:PartyName>

</cac:InterestedParty>

<cac:BeneficiaryParty>

<cac:PartyIdentification>

<cbc:ID schemeID="NIF">ES-A86025558</cbc:ID>

</cac:PartyIdentification>

<cac:PartyName>

<cbc:Name>OMI, Polo Español S. A.</cbc:Name>

</cac:PartyName>

</cac:BeneficiaryParty>

</gc:Guarantee>

#### *9.1.2 Ejemplo de mensaje de respuesta*

```
<GuaranteeResultMessage xmlns:xsi="http://www.w3.org/2001/XMLSchema-instance" 
xmlns:xsd="http://www.w3.org/2001/XMLSchema">
  <SenderID>ES-A86025558</SenderID>
  <SenderName>OMI, Polo Español S.A.</SenderName>
  <GuaranteeID>12345678</GuaranteeID>
  <IssueDate>2019-05-31</IssueDate>
  <ApplicablePeriodEndDate>2020-06-30</ApplicablePeriodEndDate>
  <LiabilityAmount>123456.89</LiabilityAmount>
  <GuarantorPartyID>ES-A2800000</GuarantorPartyID>
  <GuarantorPartyName>Nombre Banco Ejemplo</GuarantorPartyName>
  <InterestedPartyID>ES-B01234567</InterestedPartyID>
  <InterestedPartyName>AGENTE PARTICIPANTE</InterestedPartyName>
  <BeneficiaryPartyID>ES-A86025558</BeneficiaryPartyID>
  <BeneficiaryPartyName>OMI, Polo Español S. A.</BeneficiaryPartyName>
  <ResponseTime>2019-06-21T10:11:06.4873592+02:00</ResponseTime>
<MensajeRespuestaGarantiaElectronica>
<FechaRespuesta>xxx</FechaRespuesta>
  <Result>
   <ResultCode>nº</ResultCode>
   <ResultDescription> Descripción del resultado de la validación</ResultDescription>
 </Result>
```